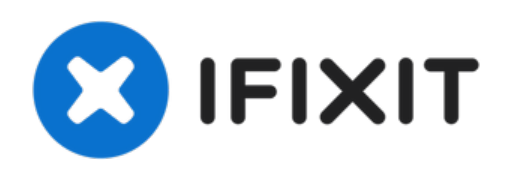

# **Remplacement du disque dur dans l'iMac Intel 27" EMC 2390**

Améliorez votre disque dur pour disposer de...

Rédigé par: Walter Galan

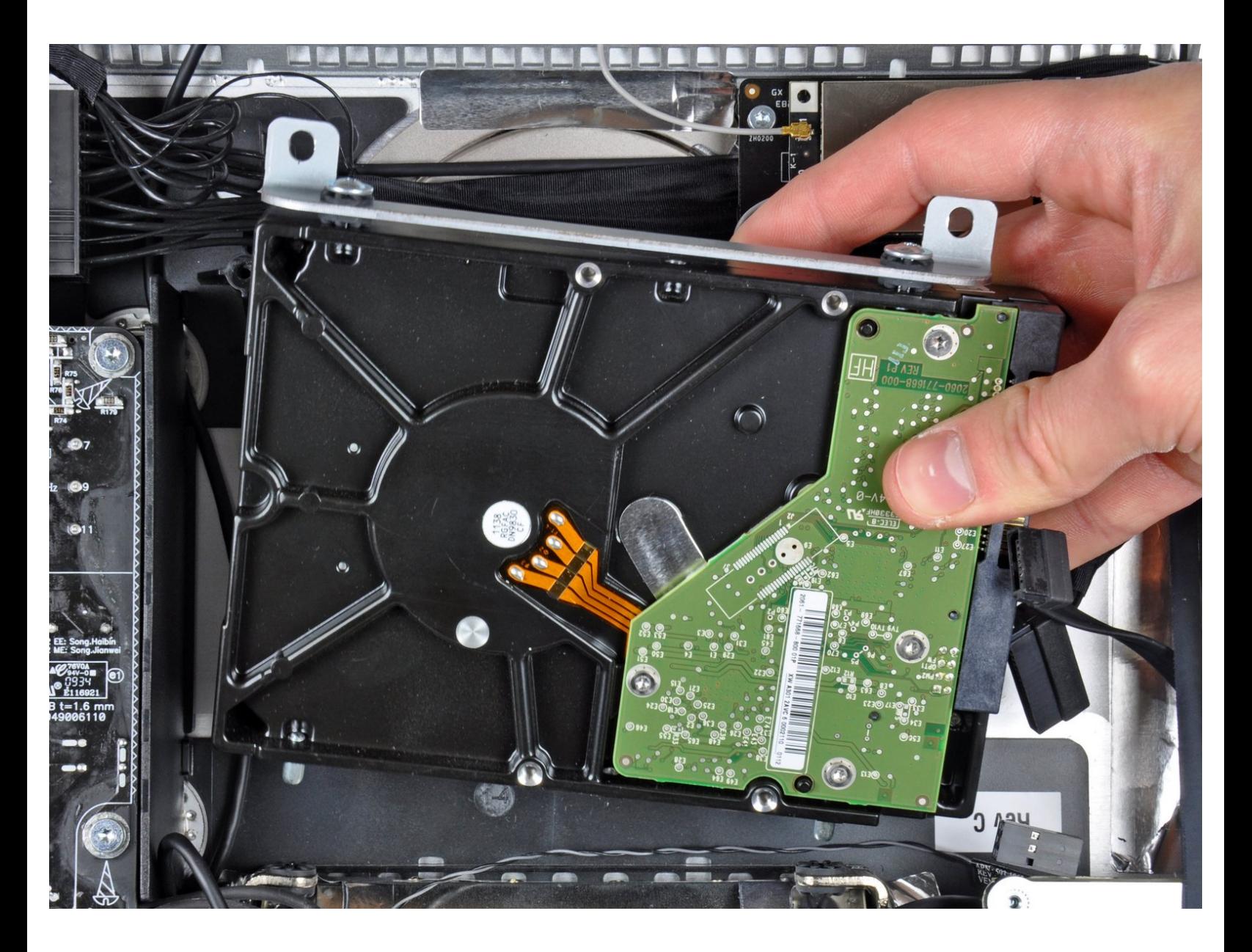

# **INTRODUCTION**

Améliorez votre disque dur pour disposer de plus d'espace de stockage !

Ce tutoriel comprend également des étapes pour mettre à niveau le disque dur de votre iMac avec un SSD. Il décrit comment installer le capteur de température du SSD afin que les ventilateurs du Mac fonctionnent à la bonne vitesse.

**Avant de commencer à travailler sur votre iMac :** débranchez l'ordinateur et appuyez sur le bouton d'alimentation pendant dix secondes pour décharger les condensateurs de l'alimentation.

**Faites très attention** de ne pas toucher les fils des condensateurs ou les soudures visibles à l'arrière de l'alimentation.

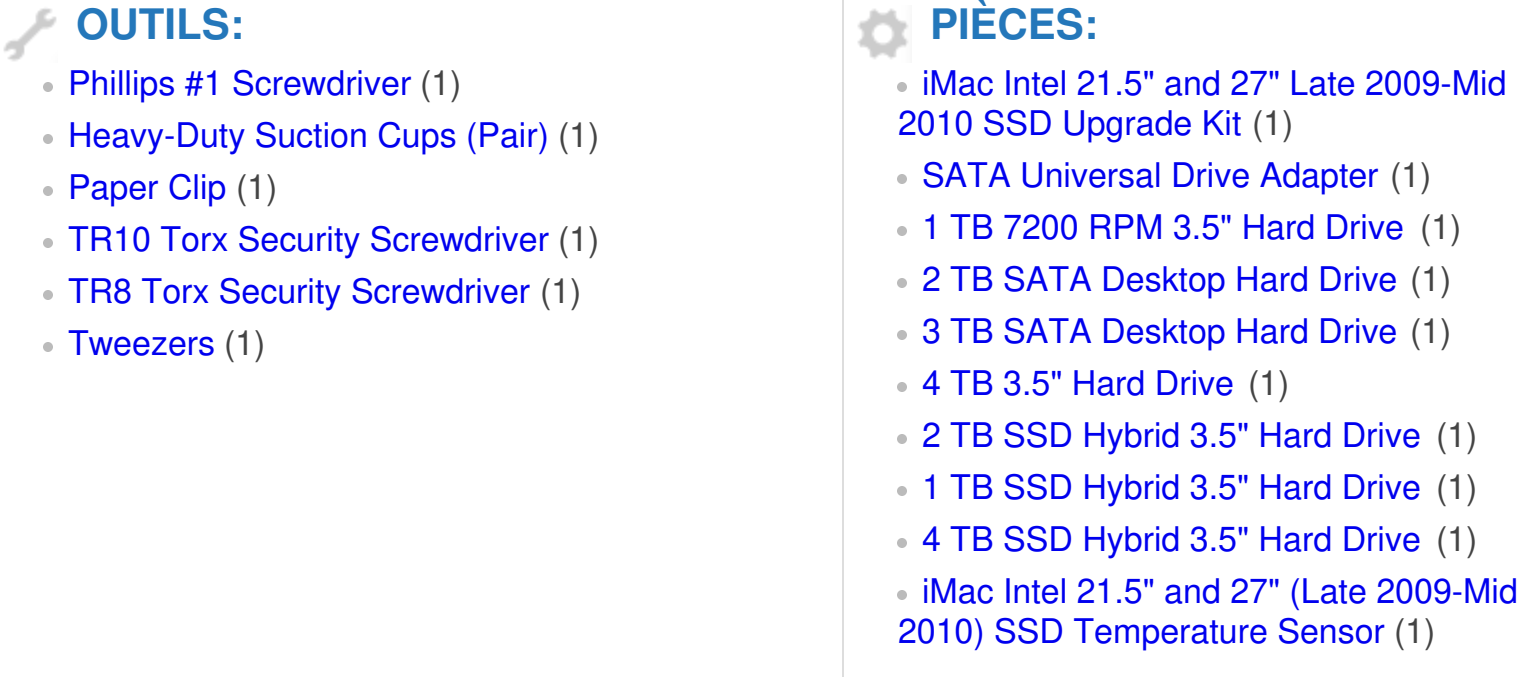

Ce document a A©tA© crA©A© le 2022-12-20 01:03:36 PM (MST).

#### **Étape 1 — Vitre de l'écran**

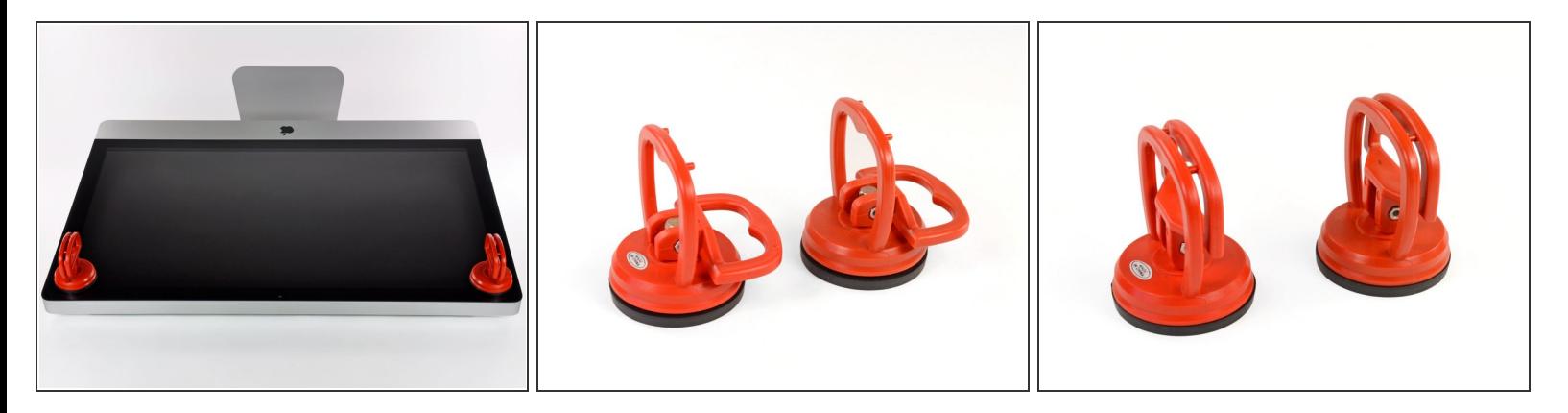

- Collez une ventouse dans chacun des deux angles supérieurs de la vitre.
- Pour fixer une ventouse, commencez par la positionner avec la poignée mobile parallèle à la surface de la vitre (comme indiqué par les première et deuxième photographies).  $(i)$
- Tout en maintenant légèrement la ventouse contre la vitre, soulevez la poignée mobile jusqu'à ce qu'elle soit parallèle à l'autre poignée (comme indiqué par la troisième photographie).  $\bullet$
- Si la ventouse n'adhère pas à la vitre, essayez de les nettoyer, l'une et l'autre, à l'aide d'un solvant doux.
- N'utilisez pas les ventouses pour porter l'écran. Si l'une d'entre elles se détache, l'écran risque de tomber.
- L'emballage d'origine de votre iMac est un endroit sûr pour conserver votre écran. Sinon, vous pouvez aussi étaler une serviette sur une table et poser l'écran dessus.

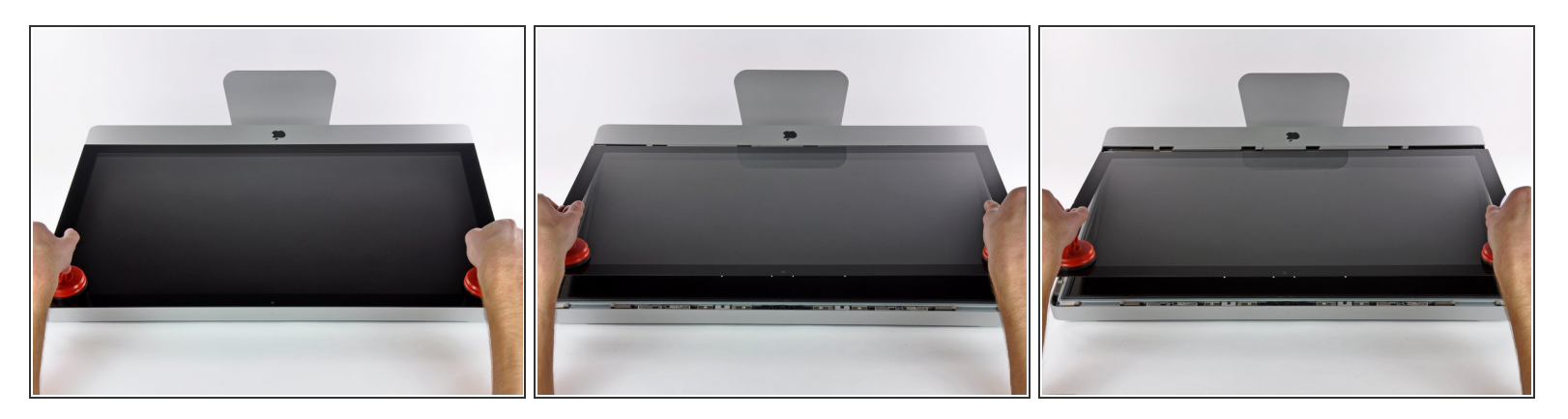

- Soulevez doucement la vitre perpendiculairement à l'écran LCD pour dégager les broches de montage en acier fixées en dessous de la vitre, le long du bord supérieur.  $\bullet$
- Retirez la vitre en l'éloignant du bord inférieur de l'iMac et mettez-la de côté.
- N'utilisez pas les ventouses pour transporter le panneau en verre Si l'une ou l'autre des ventouses venait à se détacher, le panneau pourrait tomber et se briser.
- Après avoir déposé prudemment le panneau en verre, assurez-vous de retirer les ventouses, car la force de succion pourrait briser le verre à la longue.
- Lors de la réinstallation, veillez à nettoyer soigneusement l'intérieur de la vitre et la face avant de l'écran LCD, car la présence de poussière ou d'empreintes digitales pourrait gêner la visibilité une fois l'appareil sous tension.

## **Étape 3 — Installation de l'écran dans l'iMac Intel 27" EMC 2390**

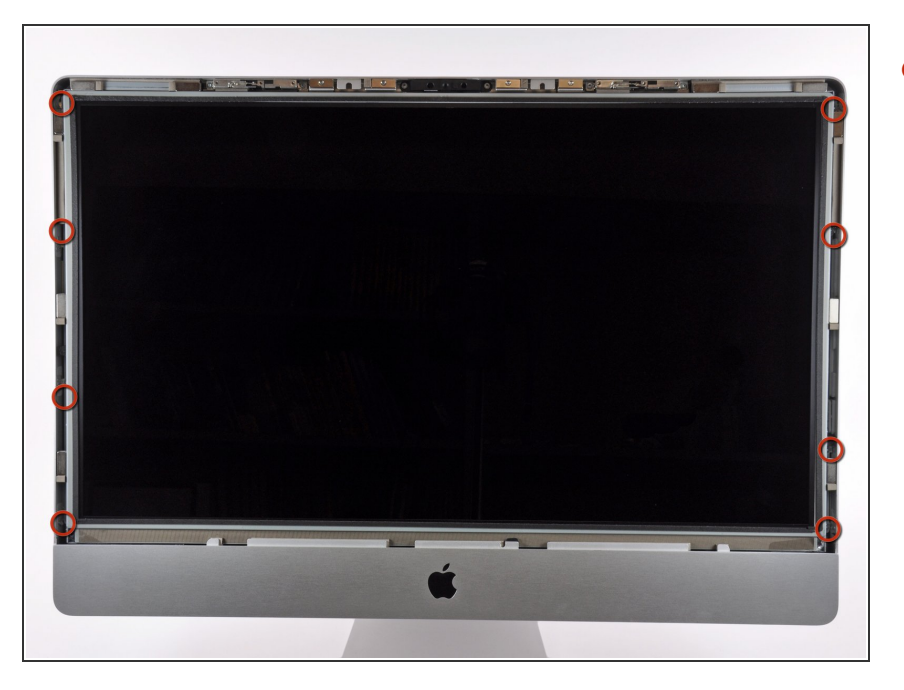

Retirez les huit vis Torx T10 par lesquelles l'écran LCD est fixé au boîtier extérieur.  $\bullet$ 

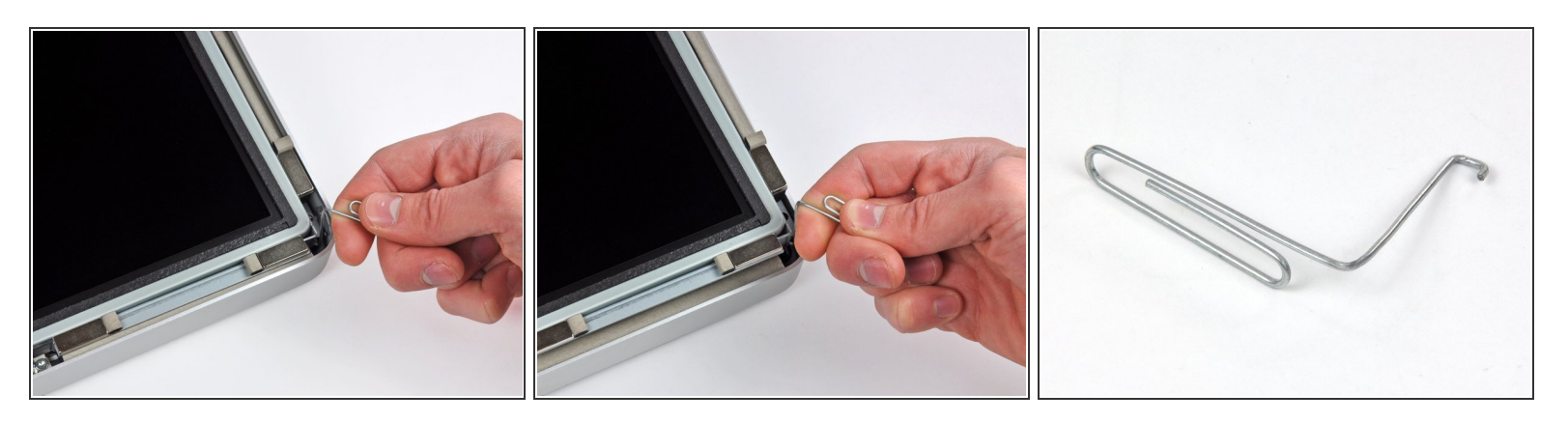

- Avec précaution, posez l'iMac à l'envers sur une surface plane.
- En raison des tolérances étroites, vous devrez utiliser un outil fin recourbé pour soulever l'écran hors du boîtier externe. Nous nous sommes servis d'un trombone plié, comme illustré dans la troisième photographie.  $(i)$
- Utilisez un outil fin recourbé pour soulever un côté du bord supérieur de l'écran hors de son cadre extérieur en acier.
- Après avoir soulevé un côté du bord supérieur de l'écran, maintenez-le hors du cadre tout en soulevant l'autre côté à l'aide d'un outil recourbé.
- Lorsque vous soulevez le bord supérieur de l'écran hors du boîtier, n'allez pas trop loin, car les deux composants sont toujours reliés par plusieurs câbles-rubans courts.

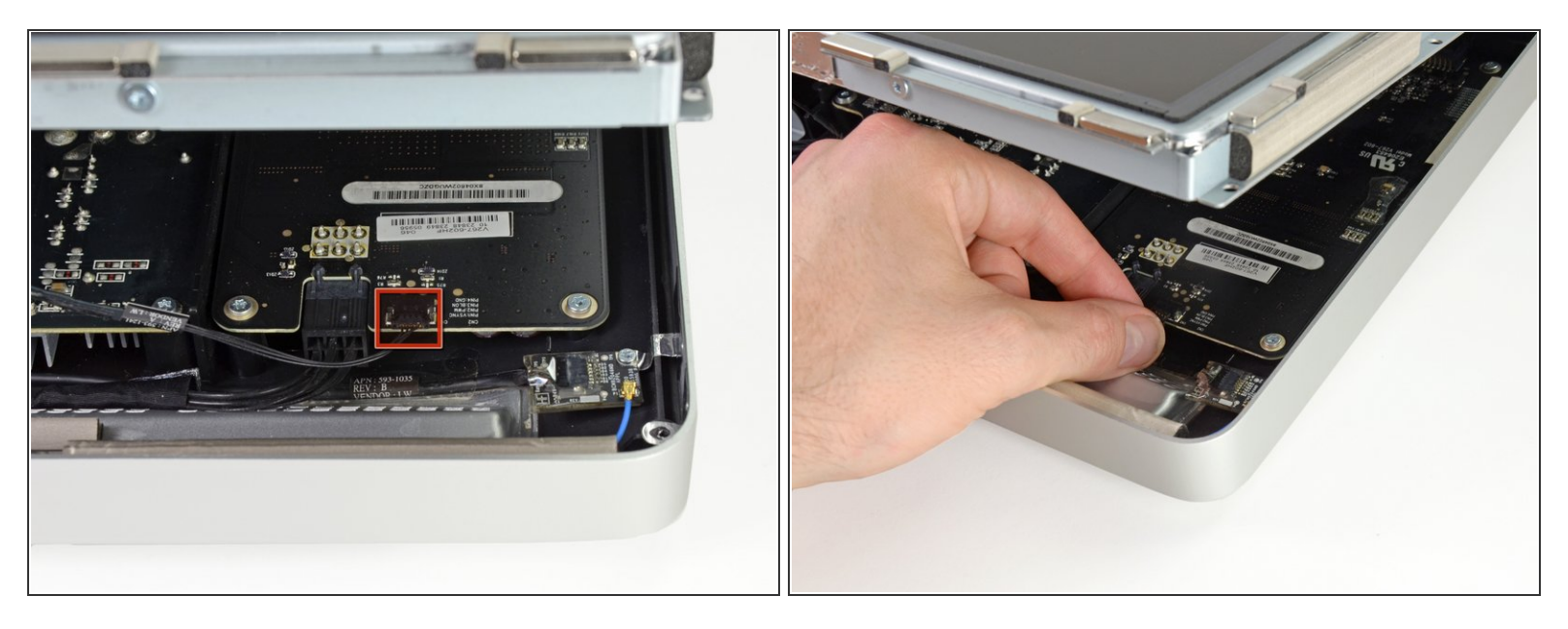

À l'aide de vos doigts, retirez le câble de synchronisation verticale de sa prise sur la carte de rétro éclairage, près du coin supérieur gauche de l'iMac.

Lorsque vous tirez sur le connecteur pour le sortir de la prise, veillez à ce que le mouvement soit bien parallèle à la carte de rétro-éclairage.

## **Étape 6**

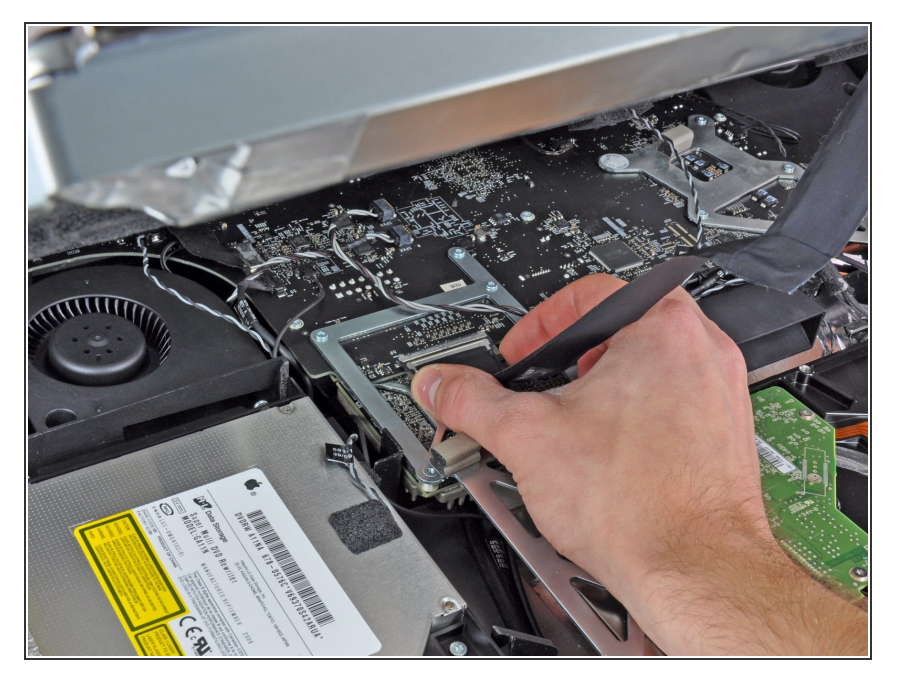

- Exercez une pression sur les deux bras du connecteur du câble de données de l'écran pour le libérer de la prise sur la carte mère.  $\bullet$
- Tirez le connecteur du câble de données de l'écran hors de la prise sur la carte mère.  $\bullet$

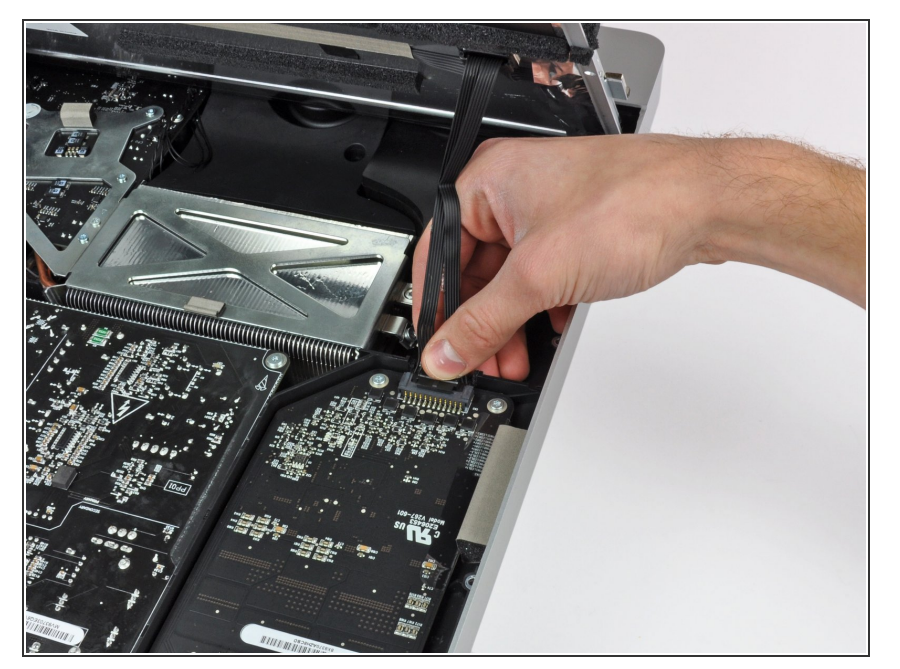

Faites pivoter l'écran hors du boîtier extérieur, suffisamment pour débrancher le câble d'alimentation du rétro-éclairage LED de la carte de rétro-éclairage.  $\bullet$ 

## **Étape 8**

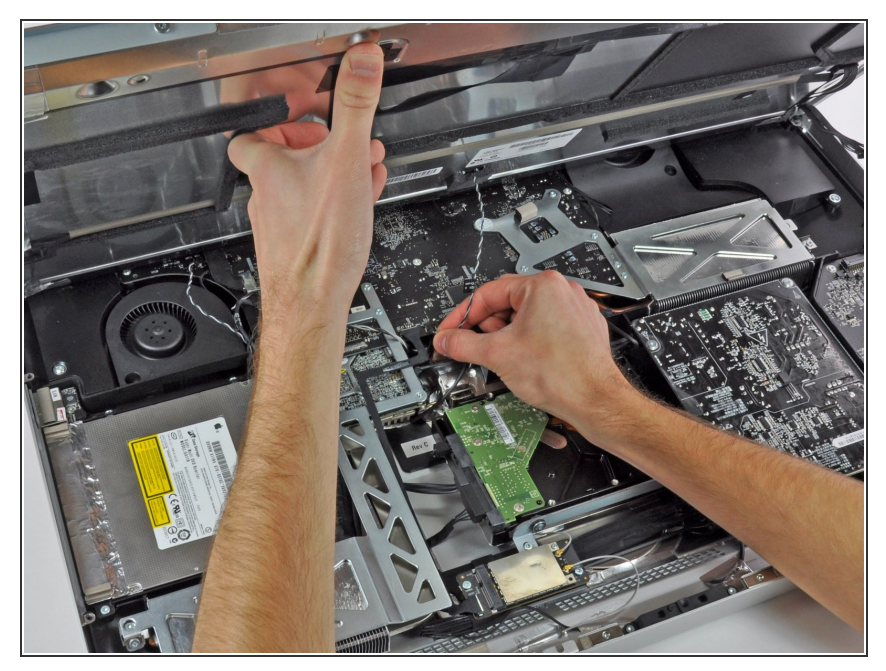

- Soulevez l'écran afin de libérer un espace suffisant pour débrancher le câble du capteur thermique LCD de la prise sur la carte mère.  $\bullet$
- $(i)$  Si votre ventilateur tourne trop vite après la réparation, vérifiez si le capteur thermique est bien connecté.

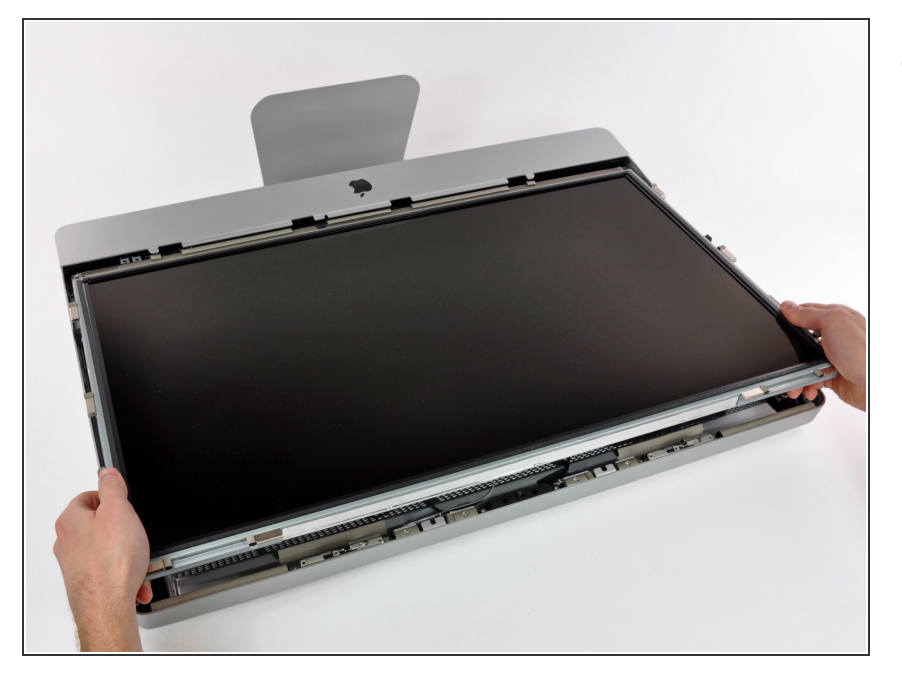

Avec précaution, tirez l'écran vers le bord supérieur de votre iMac et sortez-le du boîtier extérieur.  $\bullet$ 

#### **Étape 10 — Disque dur**

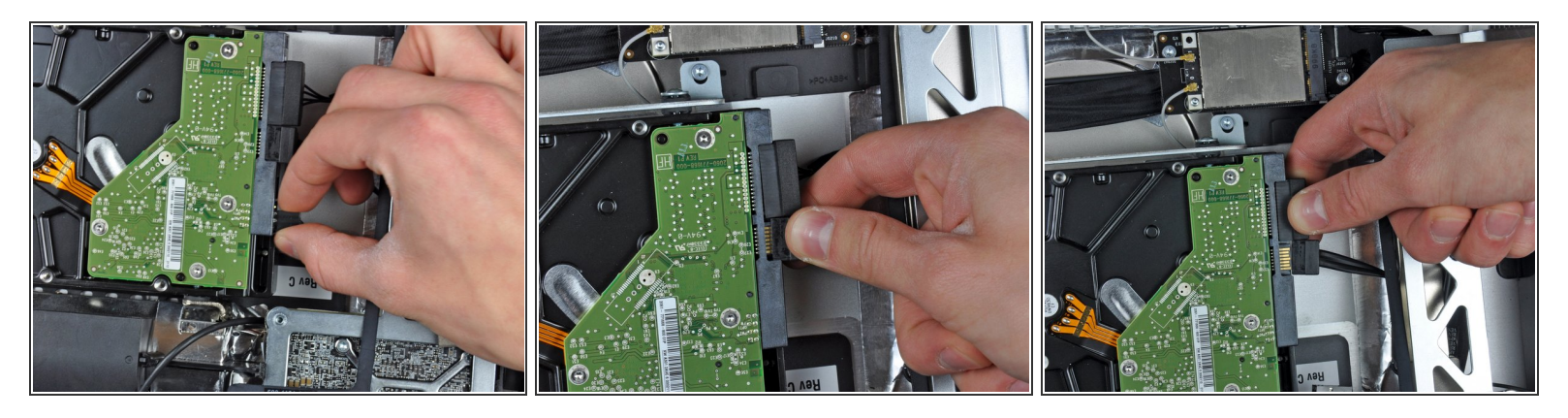

- Avant de déconnecter le câble du capteur thermique, notez bien son orientation. Il est extrêmement important de le réinstaller dans sa position actuelle, sinon les ventilateurs ne fonctionneront pas à pleine vitesse.
- Si vous avez plusieurs broches sur votre disque dur de remplacement, placez le connecteur le plus proche possible des connexions SATA et le plus proche possible de la carte PCB.
- Déconnectez le capteur thermique, l'alimentation SATA et les câbles de données SATA en retirant leurs connecteurs de leur prise sur le disque dur.  $\bullet$

Ce document a A©tA© crA©A© le 2022-12-20 01:03:36 PM (MST).

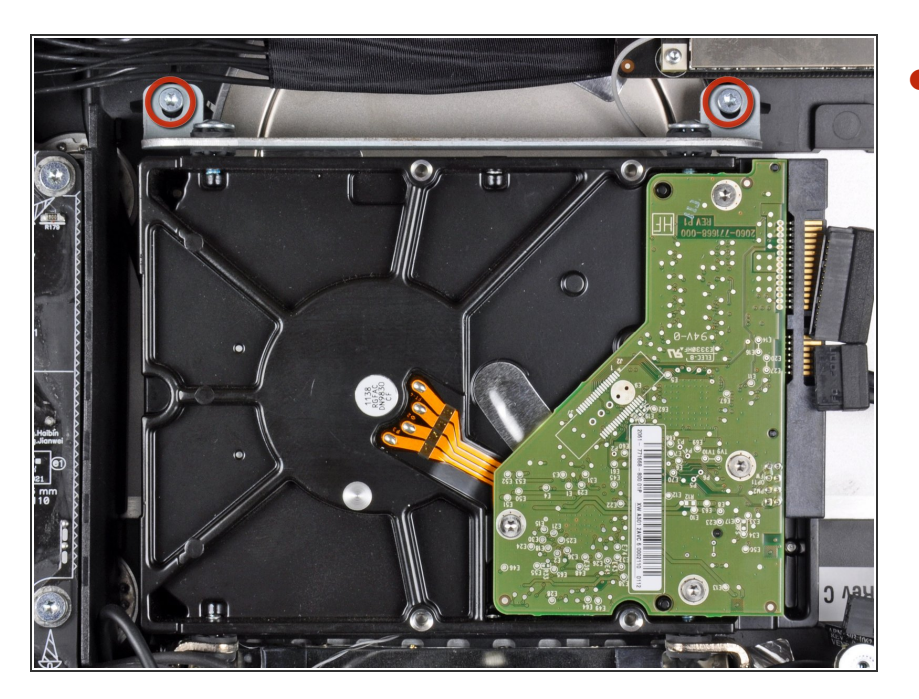

Retirez les deux vis Torx T10 fixant le support supérieur du disque dur au boîtier externe.  $\bullet$ 

# **Étape 12**

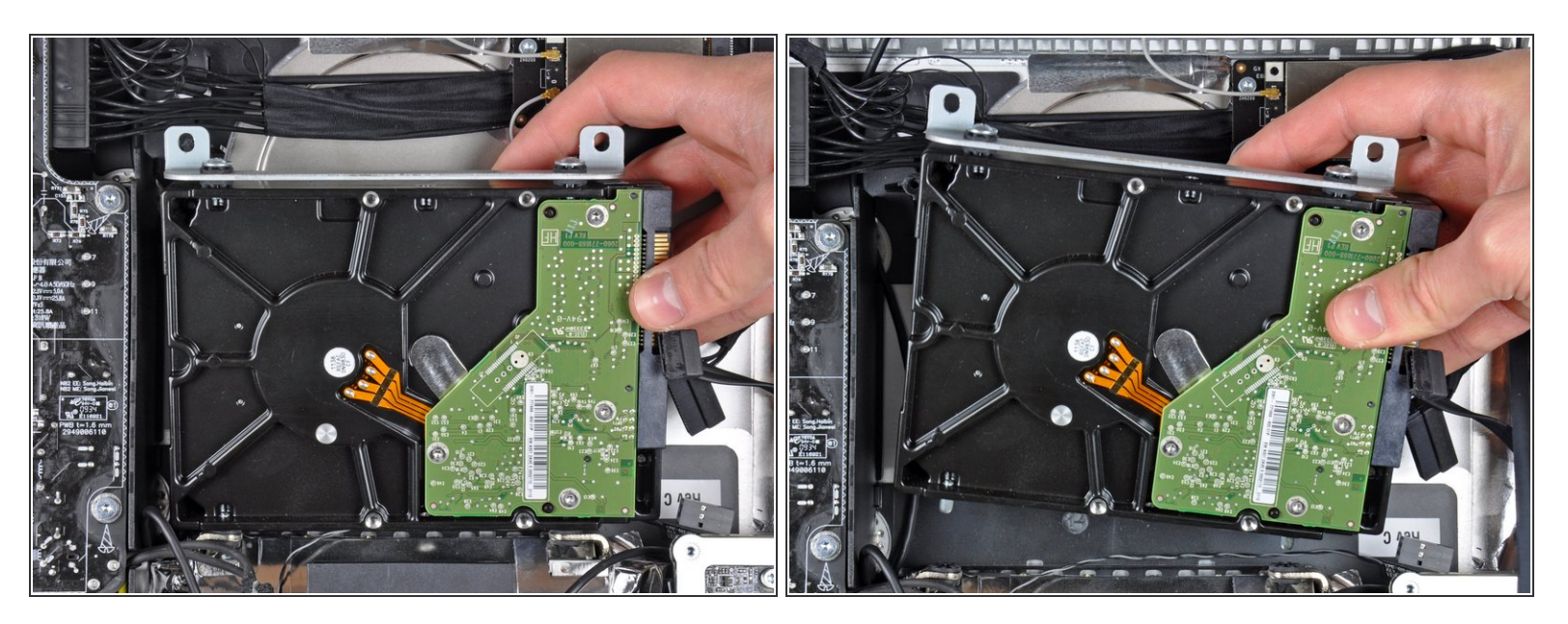

- Faites légèrement pivoter le disque dur en l'éloignant du boîtier externe.
- Retirez le disque dur de ses deux broches inférieures de positionnement et enlevez-le du boîtier externe.  $\bullet$

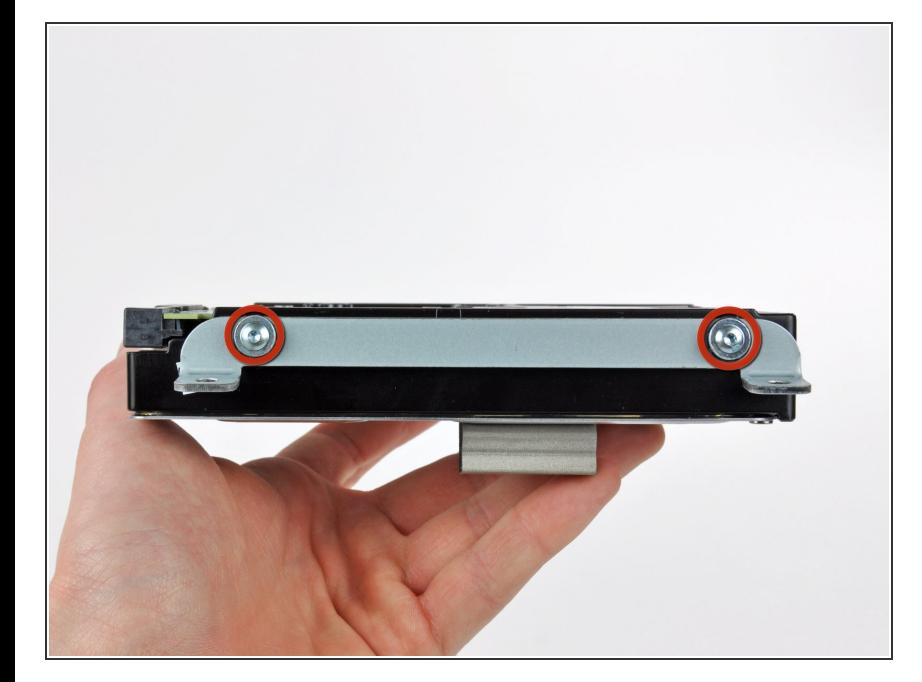

- Dévissez les deux vis Torx T8 fixant le support supérieur au disque dur.  $\bullet$
- Retirez le support supérieur du disque dur.  $\bullet$

# **Étape 14**

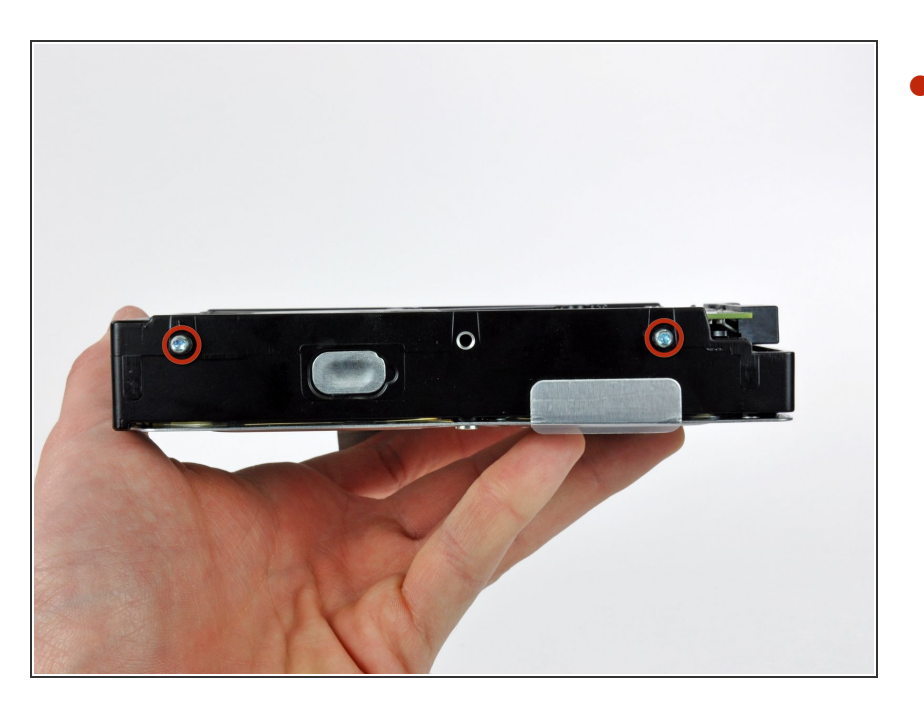

Retirez les deux broches Torx T8 de l'autre côté du disque dur.  $\bullet$ 

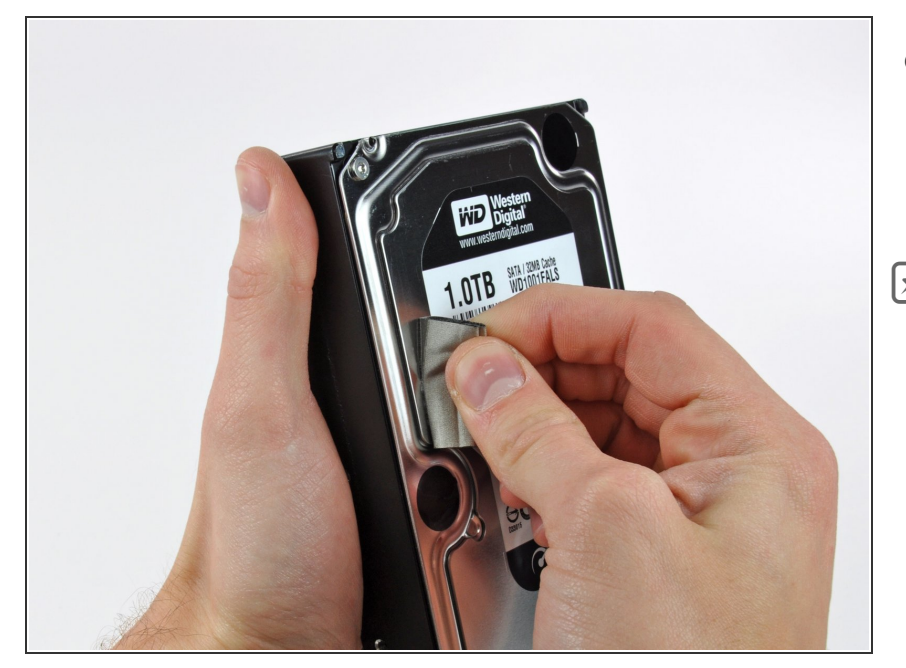

- Décollez délicatement le morceau de mousse anti-interférences électromagnétiques (EMI) fixé à l'avant du disque dur.  $\bullet$
- N'oubliez pas de le transférer sur votre nouveau disque dur.

## **Étape 16 — SSD**

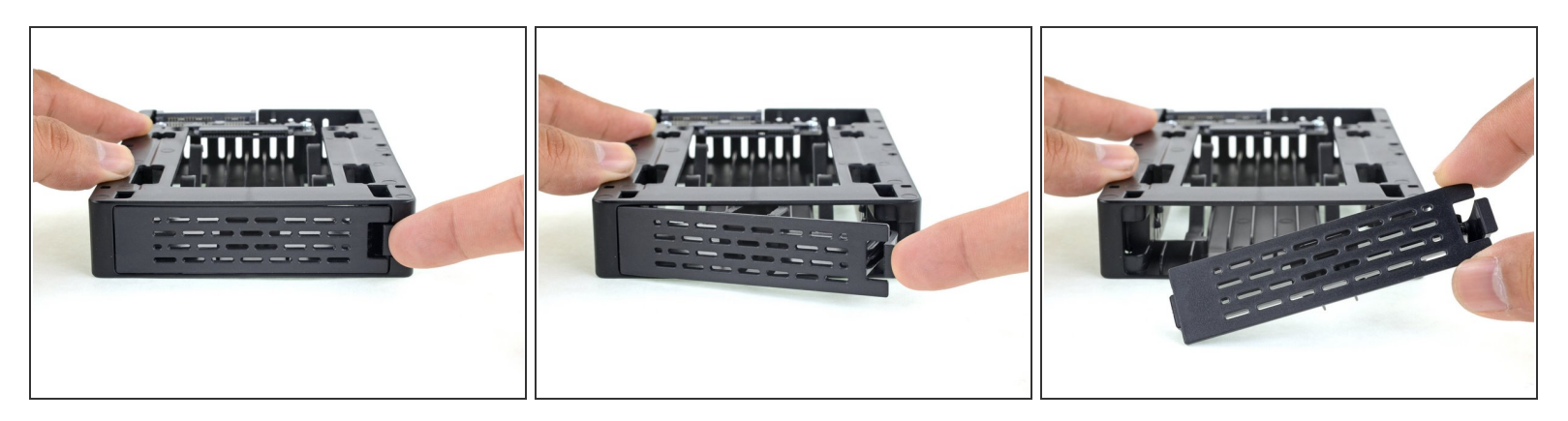

 $(i)$  Ne suivez les dix étapes suivantes que si vous remplacez votre disque dur par un kit SSD.

- Appuyez sur le loquet de la plaque avant du boîtier avec votre doigt. Tout en maintenant le loquet appuyé, faites pivoter la plaque vers l'extérieur.
- Retirez la plaque avant.

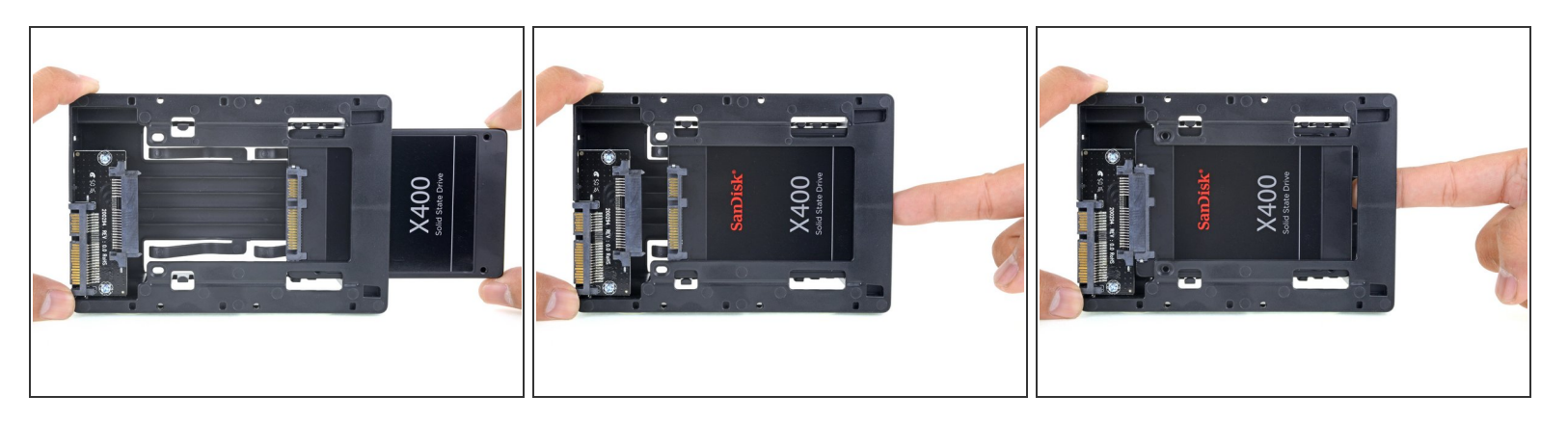

- Alignez les petits connecteurs SATA de sorte que le côté étroit du connecteur sur le SSD corresponde au côté étroit du connecteur du boîtier.
- Introduisez le disque par l'avant du boîtier jusqu'à ce que le connecteur SATA soit complètement inséré.  $\bullet$ 
	- $(i)$  Il n'y a qu'une façon de connecter le SSD au boîtier. Si les connecteurs ne sont pas alignés, retournez le SSD et réessayez.

# **Étape 18**

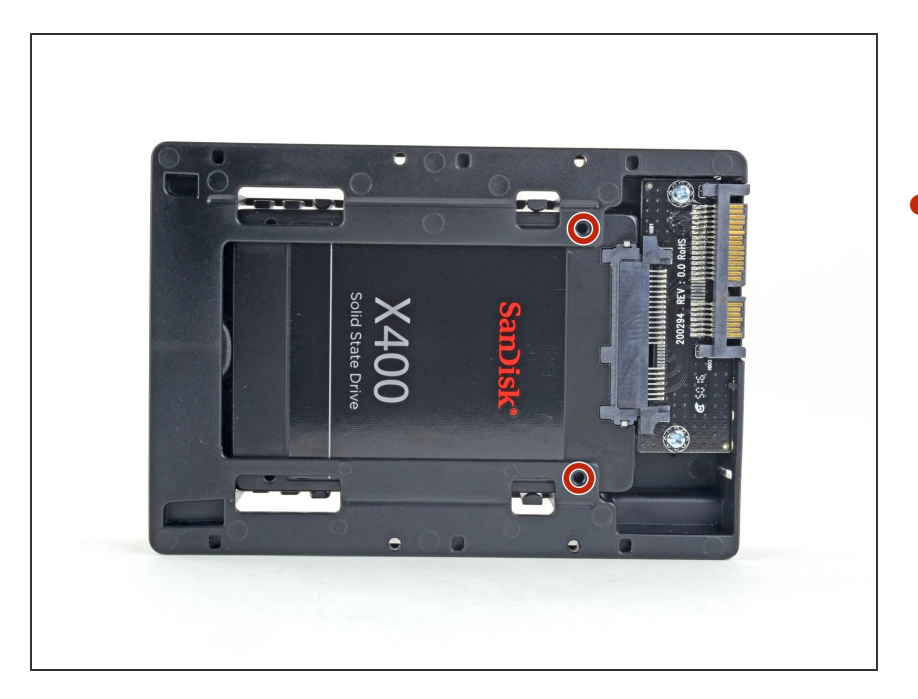

Vous pouvez éventuellement visser les deux vis cruciformes n ° 1 fournies avec le kit du boîtier pour fixer le SSD dans le boîtier.  $\bullet$ 

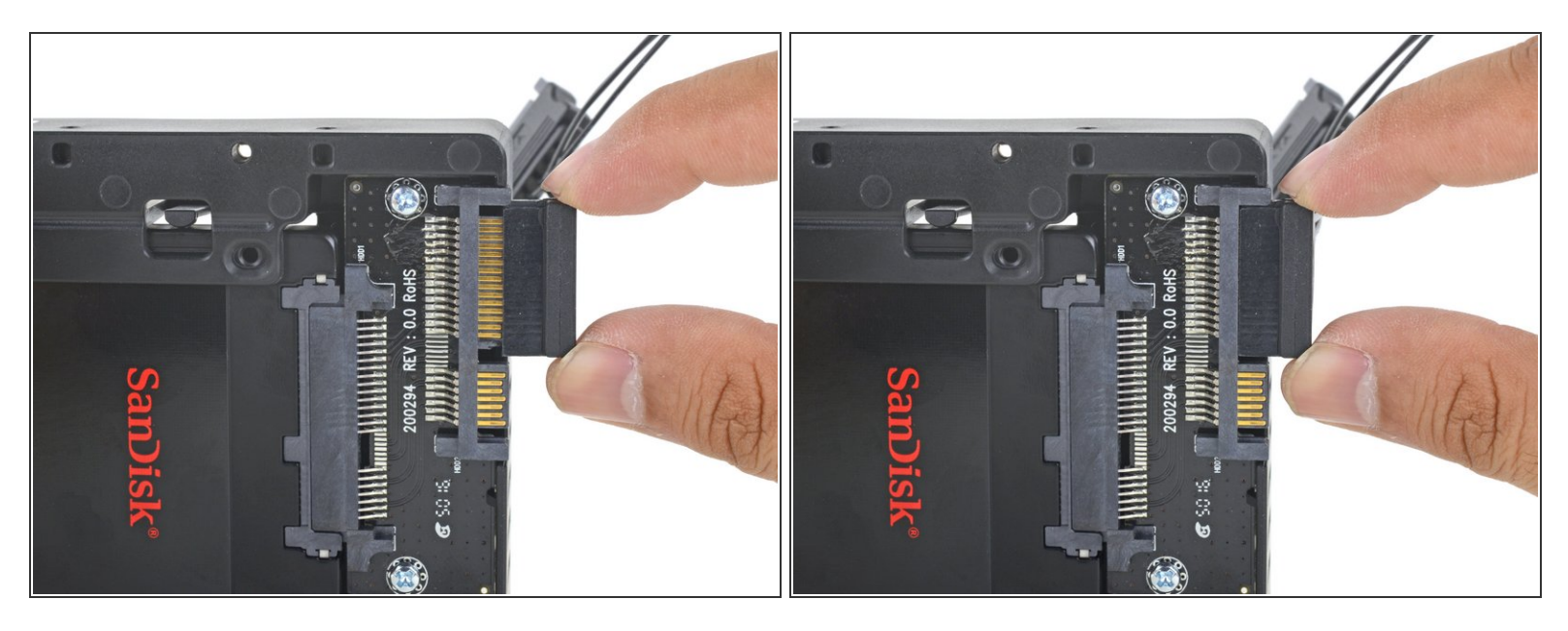

Branchez le câble d'alimentation SATA du capteur (inclus dans le kit) sur le côté large du connecteur SATA du boîtier.  $\bullet$ 

 $(i)$  Le câble est découpé de façon à se connecter d'une seule manière. Si vous ne pouvez pas connecter le câble, faites-le pivoter de 180 ° et réessayez.

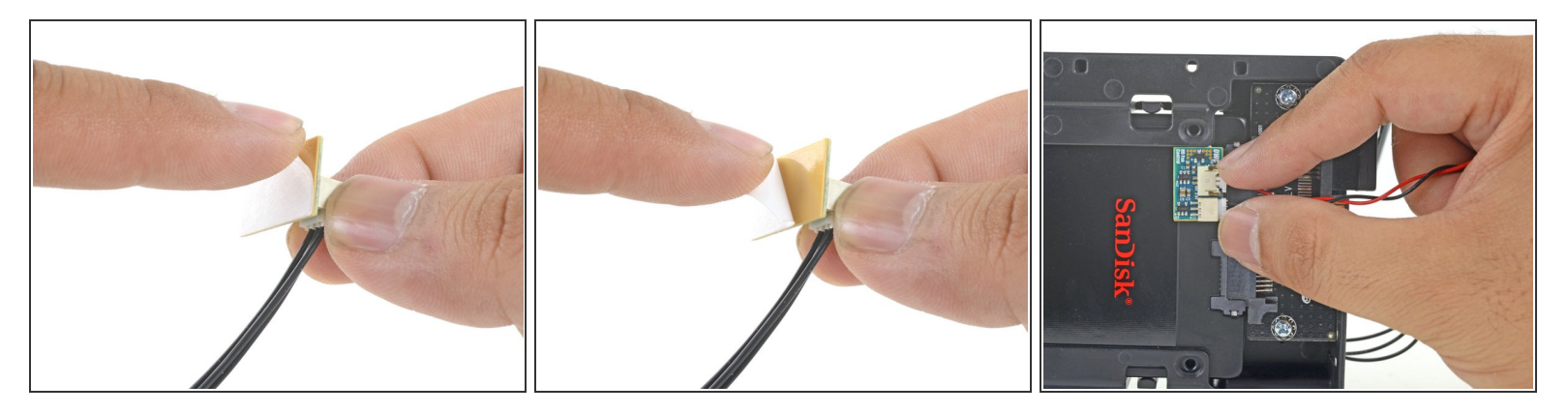

- Retirez le film adhésif recouvrant la partie arrière adhésive de la petite carte du capteur de température.  $\bullet$
- Collez la carte capteur de température sur une partie métallique visible du SSD, aussi proche que possible du connecteur SATA.  $\bullet$
- Pliez les câbles du capteur de façon à ce qu'ils ne vous gênent pas quand vous installez le boîtier.

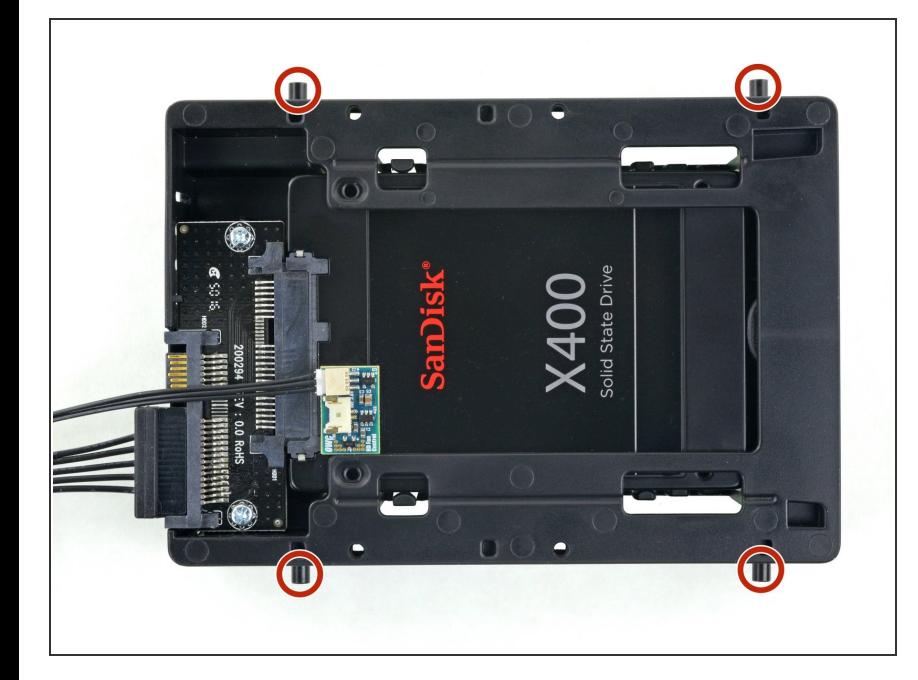

#### **Étape 21**

- Installez les supports de l'ancien disque dur sur les côtés du boîtier du SSD.  $\bullet$ 
	- $(i)$  Il se peut que les trous du boîtier ne soient pas bien filetés, il vous faudra donc peut-être forcer un peu pour visser les supports. Prenez votre temps et vissez lentement pour vous assurer qu'ils sont bien droits.

Ce document a ACtAC crACAC le 2022-12-20 01:03:36 PM (MST).

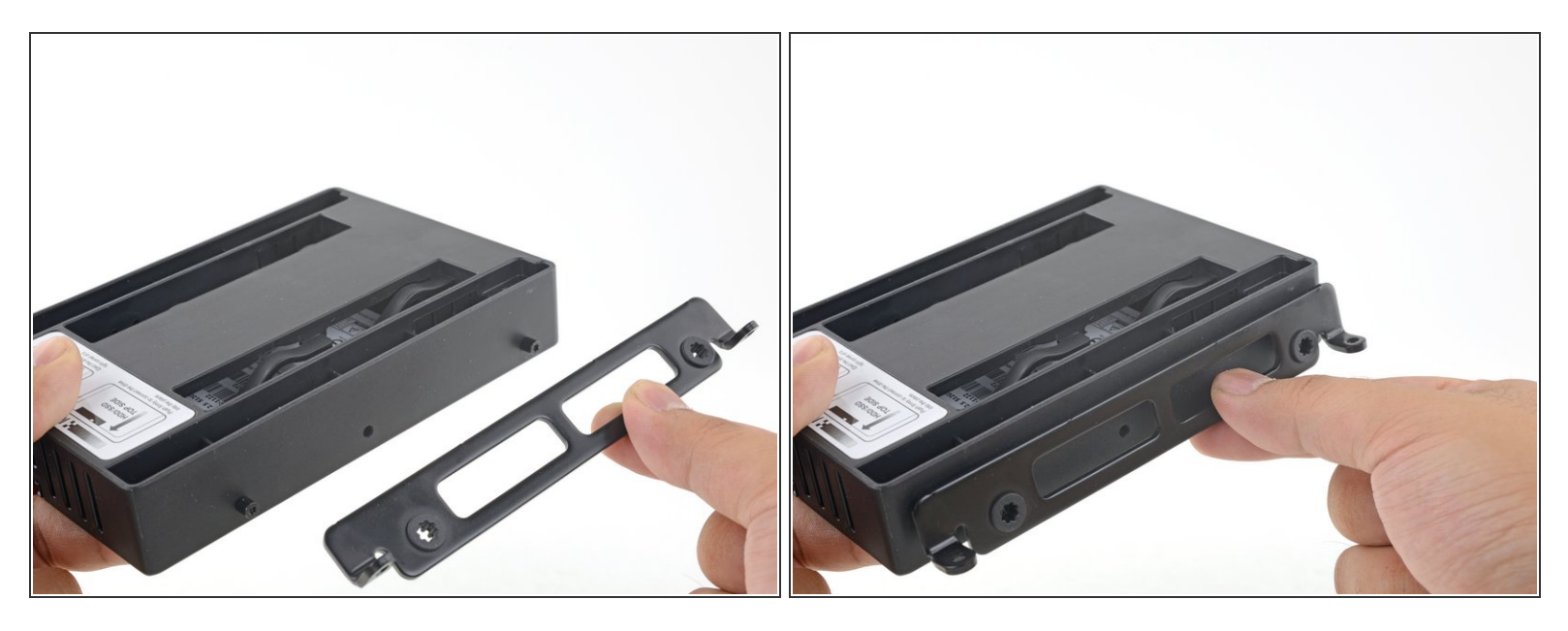

Fixez tous les supports de montage retirés de l'ancien disque dur sur le boîtier.

#### **Étape 23**

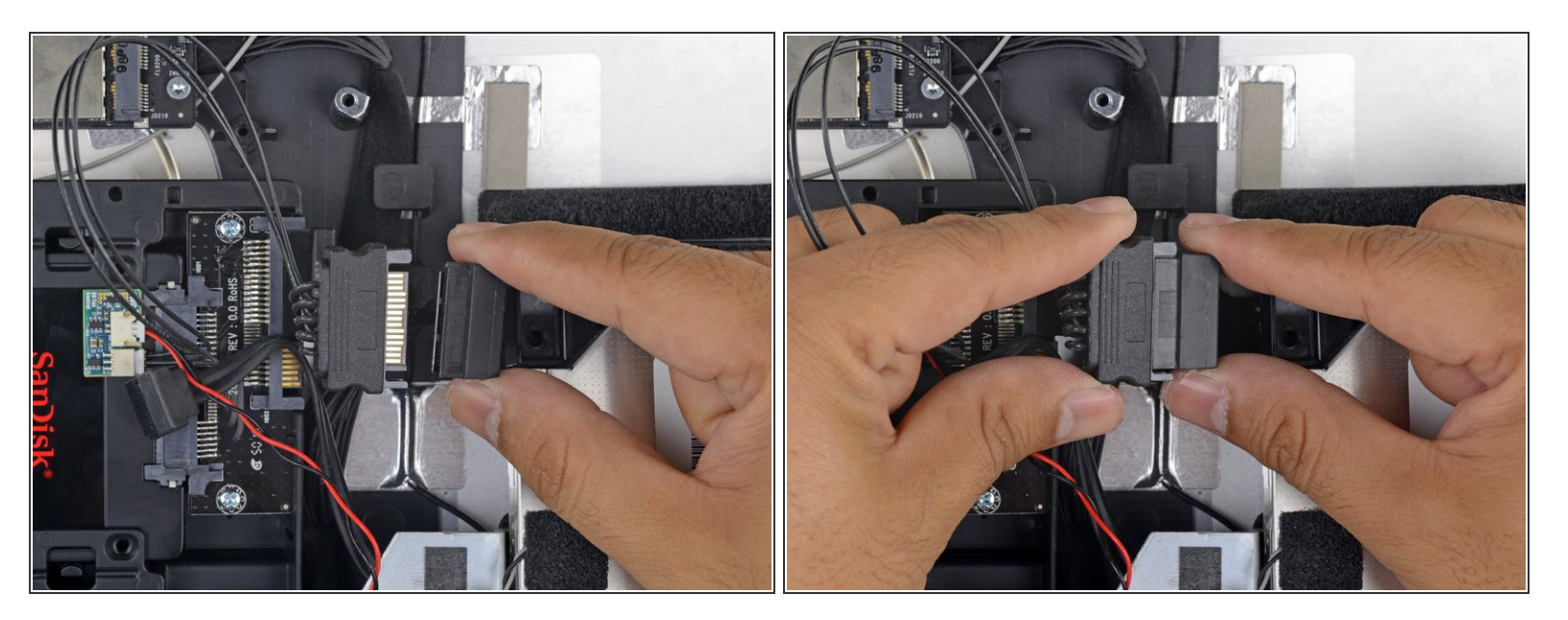

- Connectez le câble d'alimentation SATA de l'iMac au nouveau câble d'alimentation SATA compatible avec la température.  $\bullet$
- Faites passer les câbles SATA là où ils n'interfèreront pas avec d'autres composants.

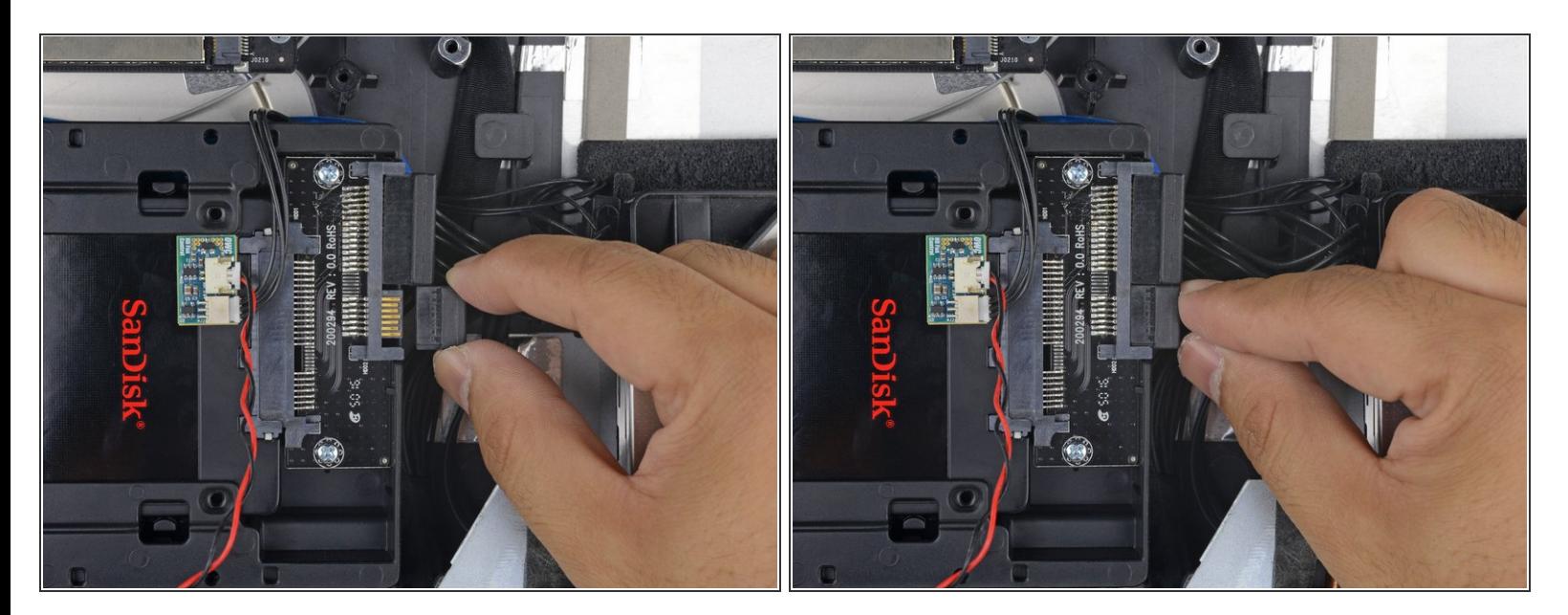

Connectez le câble de données SATA de l'iMac au connecteur de données SATA du boîtier.

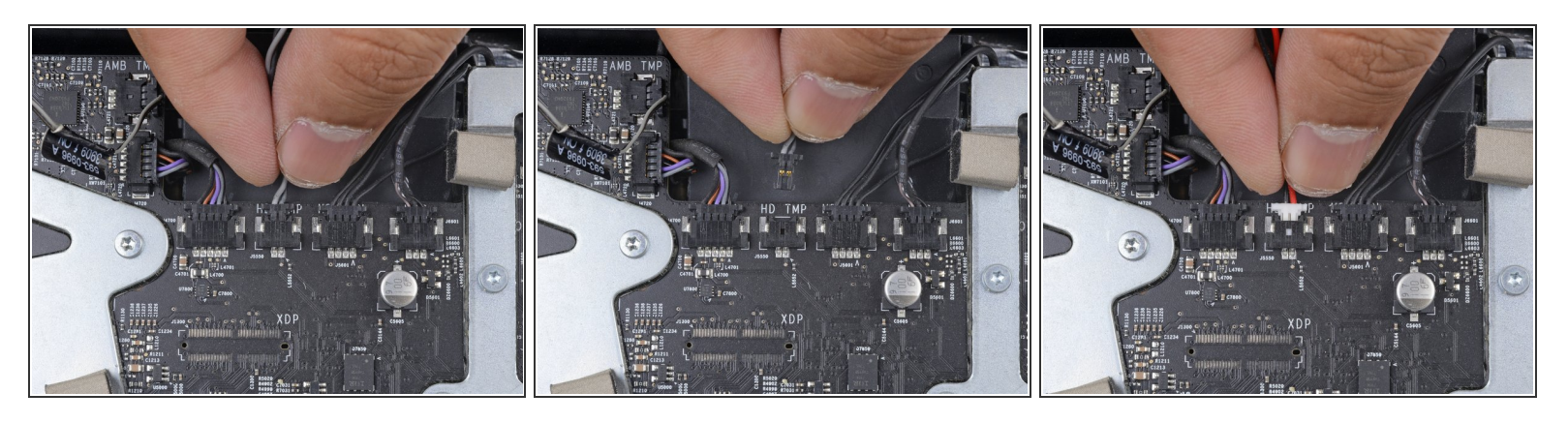

- Trouvez un connecteur sur la carte mère étiqueté **HD TMP** ou **HDD TEMP**.
	- $(i)$  Si vous avez du mal à le localiser, suivez le câble de température bifilaire que vous avez débranché de l'ancien disque dur.
- Si le câble de température précédent est toujours connecté à la carte, débranchez-le et retirez-le. Vous n'en aurez plus besoin.  $\bullet$
- Connectez le câble bifilaire rouge-noir du capteur de température au connecteur de la carte mère étiqueté **HDD TMP** ou **HDD TEMP**.  $\bullet$ 
	- Le connecteur est fait pour s'enclencher seulement si bien orienté. S'il semble que le connecteur ne s'adapte pas à la prise, retournez le connecteur et essayez à nouveau.
- Faites passer l'excédent de fil de manière à ce qu'il n'interfère pas avec d'autres composants.

Pour remonter votre appareil, suivez ces instructions dans l'ordre inverse.

Ce document a ACtAC crACAC le 2022-12-20 01:03:36 PM (MST).